## CodeLab in Blackboard

CodeLab integrates seamlessly with Blackboard. For students, Codelab exercises appear as an assignment in your course (students are not taken to another website). Within Blackboard, students have access to CodeLab's navigation tools, exercises, feedback, and status information.

For instructors, CodeLab results appear automatically in the gradebook and instructors use Blackboard tools to assign work.

This manual illustrates one sequence of steps that a Blackboard administrator would follow in order to make CodeLab available for faculty and students.

To make CodeLab available, the administrator will need:

- (1) A consumer key and shared secret: obtain by emailing info@turingscraft.com
- (2) The launch url: https://codelab.turingscraft.com/codelab/lti/launch
- (3) If you want grade passback, it must be turned on in 'global properties'
- (4) CodeLab requires that we receive the user name and email address

For many administrators, nothing further may need to be said. But the next few pages illustrate ONE possible path for using this information. If there are any questions, please write directly to: info@turingscraft.com.

We are very eager to support CodeLab-In-Blackboard!

Official Blackboard documentation for LTI can be found here:

https://help.blackboard.com/Learn/Administrator/Hosting/System\_Integration/LTI

First: we have to Navigate to the "Admin Panel"

Ī

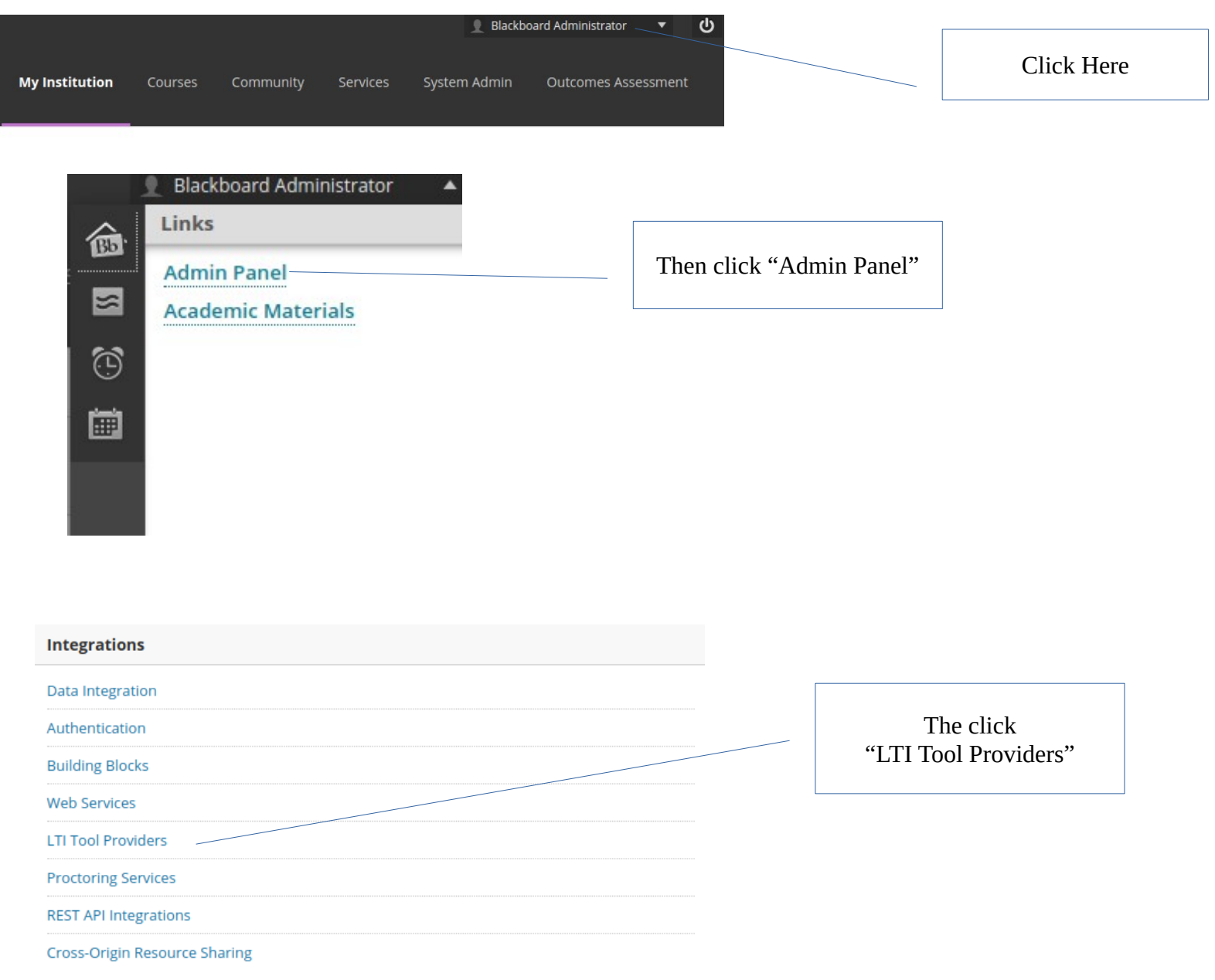

If you want CodeLab to be able to pass back grade information, we need to make sure that option is allowed in "Manage Global Properties"

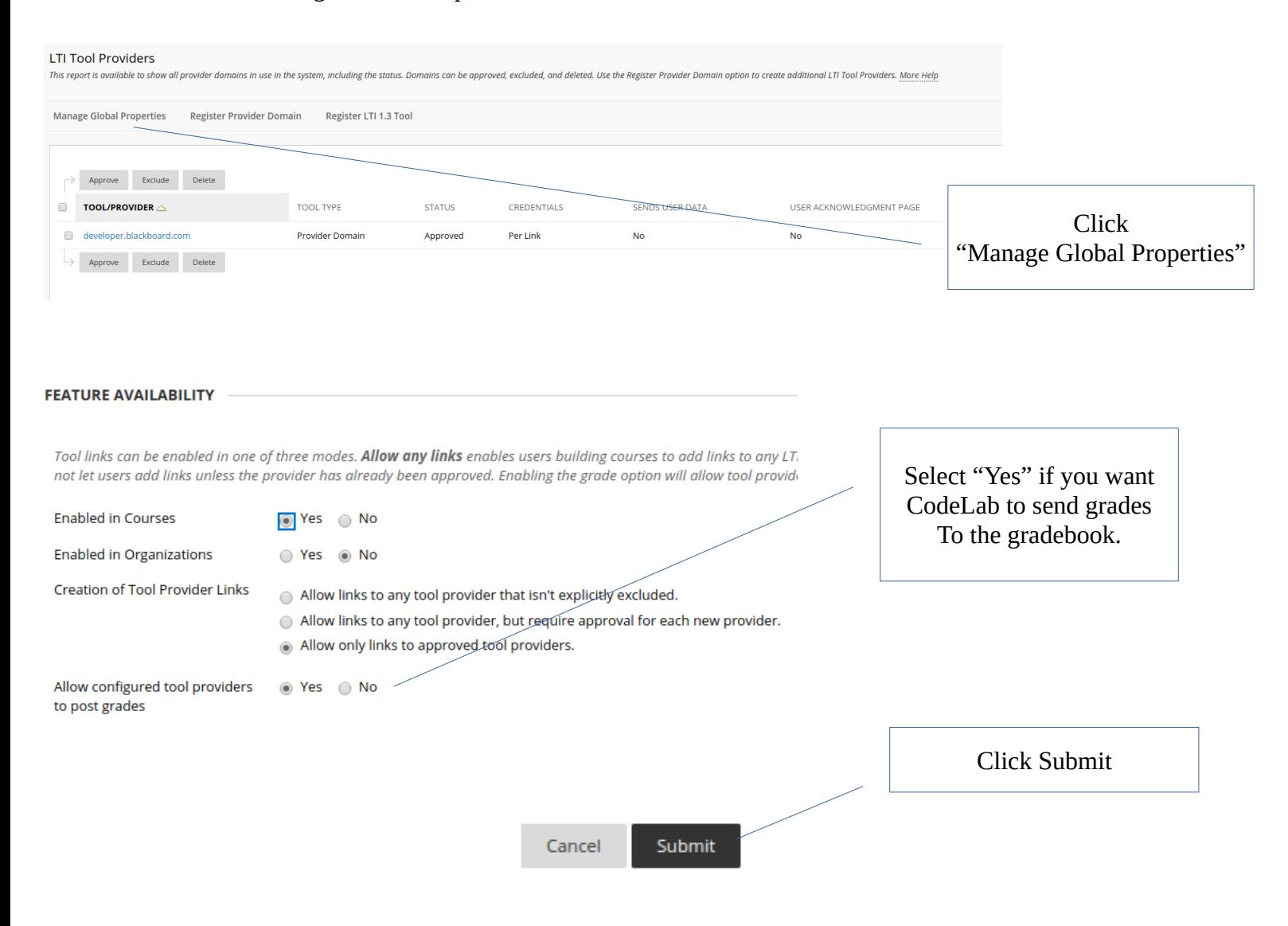

## Now we will approve the "codelab.turingscraft.com" domain

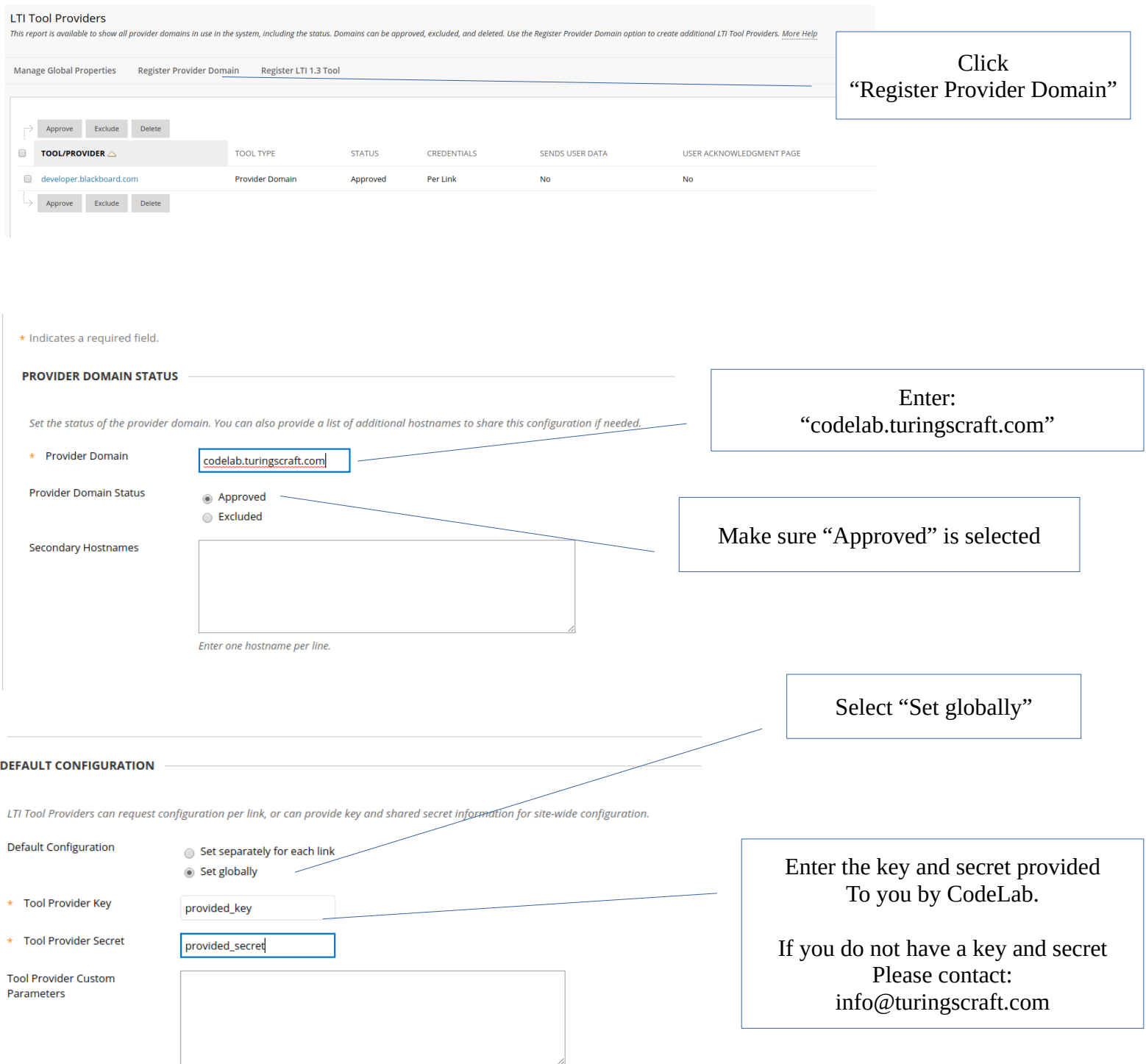

-<br>Enter any custom parameters required by the tool provider. Parameters must each be on their own line and be

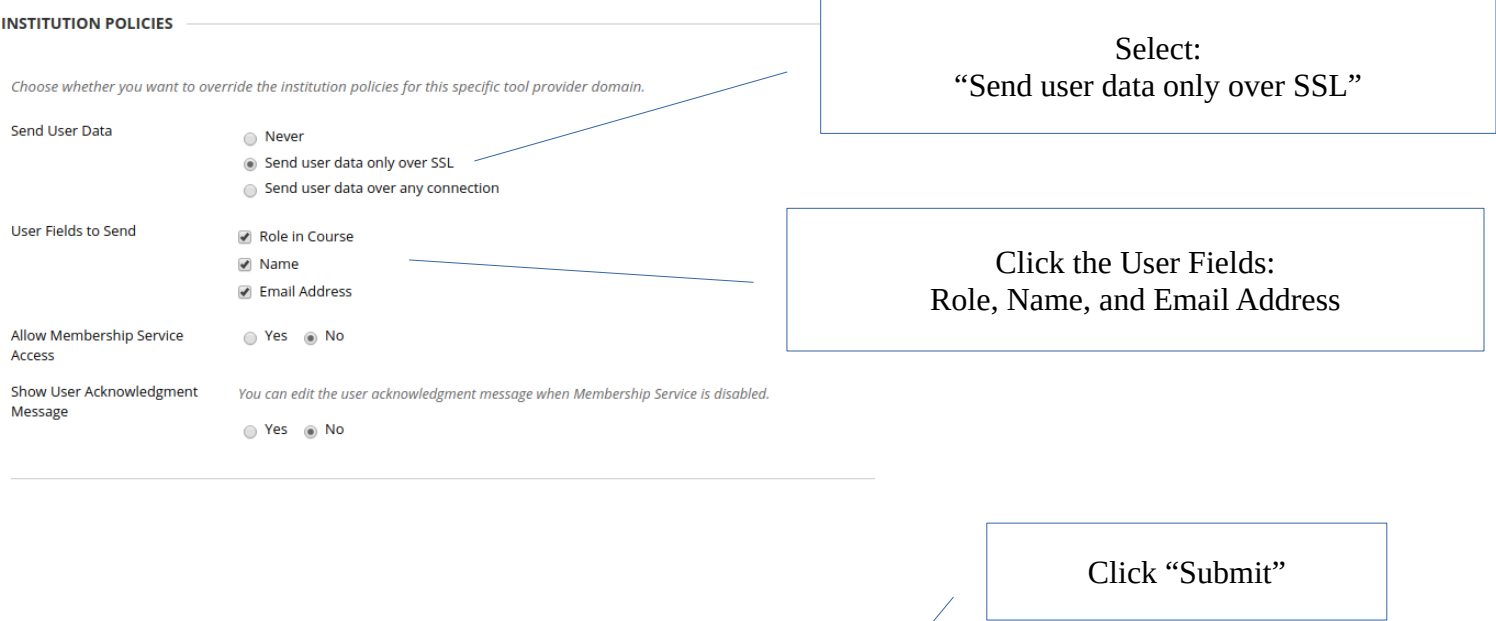

Cancel

Submit

## TOOL/PROVIDER  $\triangle$

codelab.turingscraft.com

Back in the LTI Tool Provider configuration screen You should see "codelab.turingscraft.com"

Hover over it and click the arrow

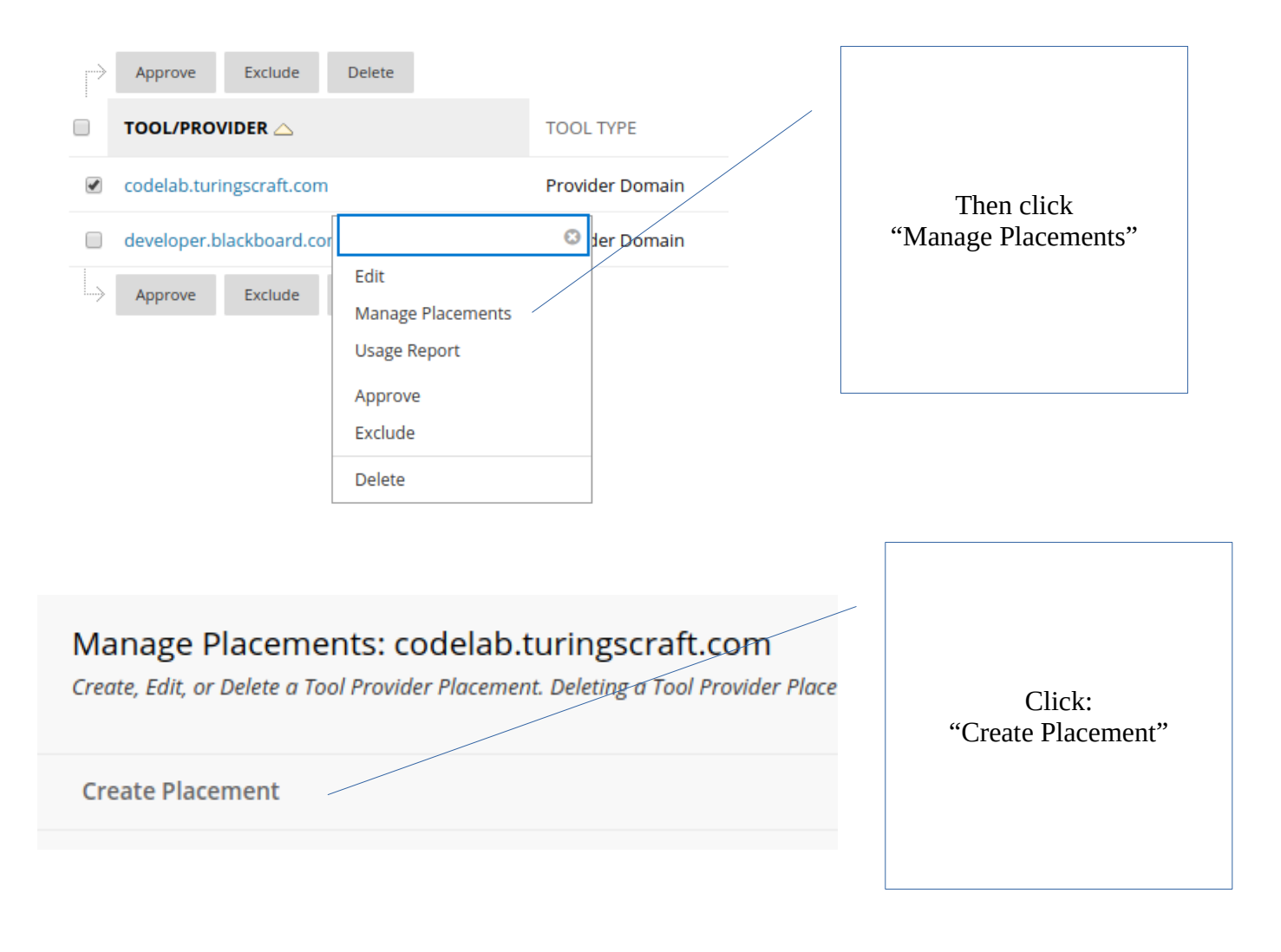

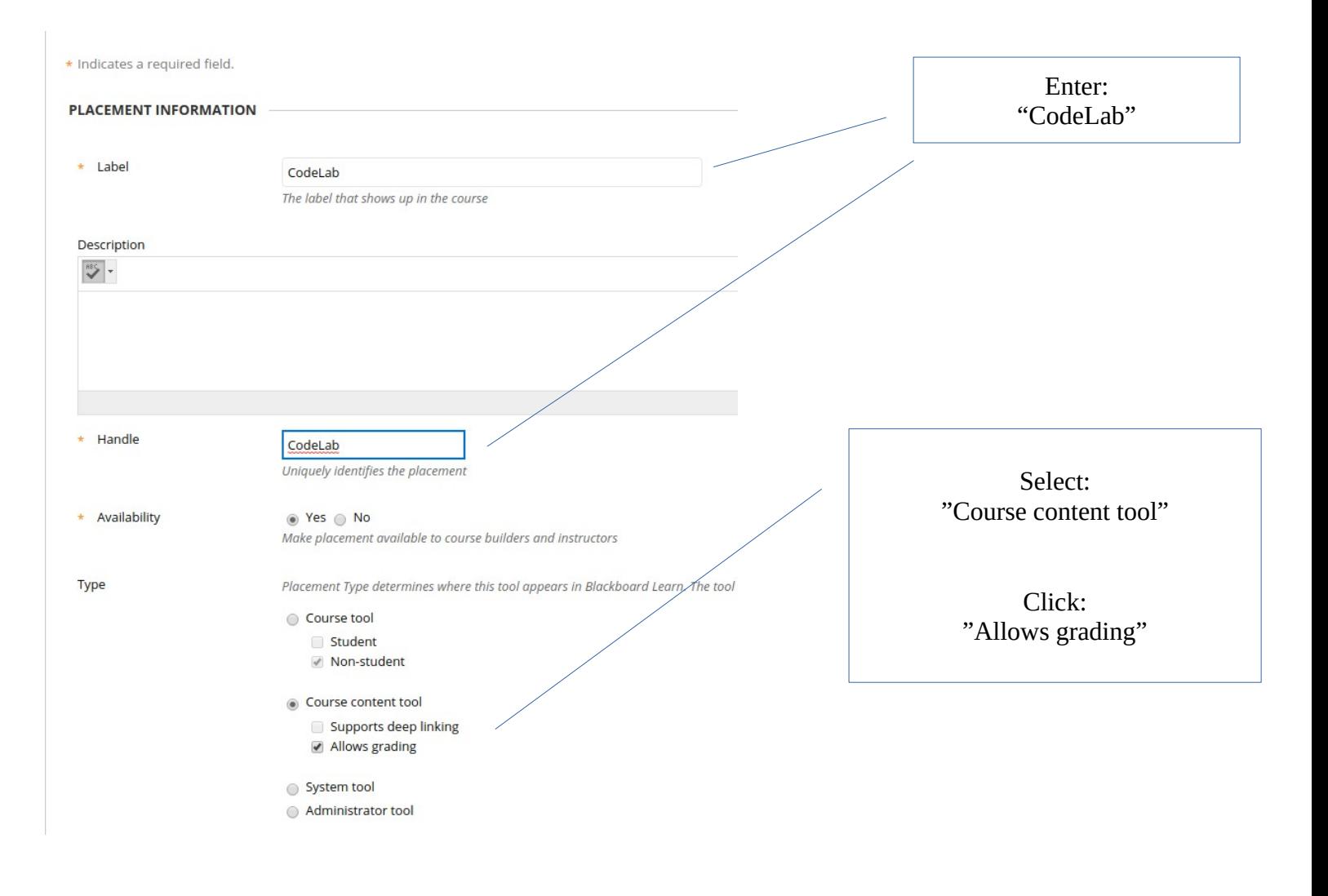

## **TOOL PROVIDER INFORMATION**

Enter the Tool Provider Information. The Tool Provider URL must be located on one of the configured host names.

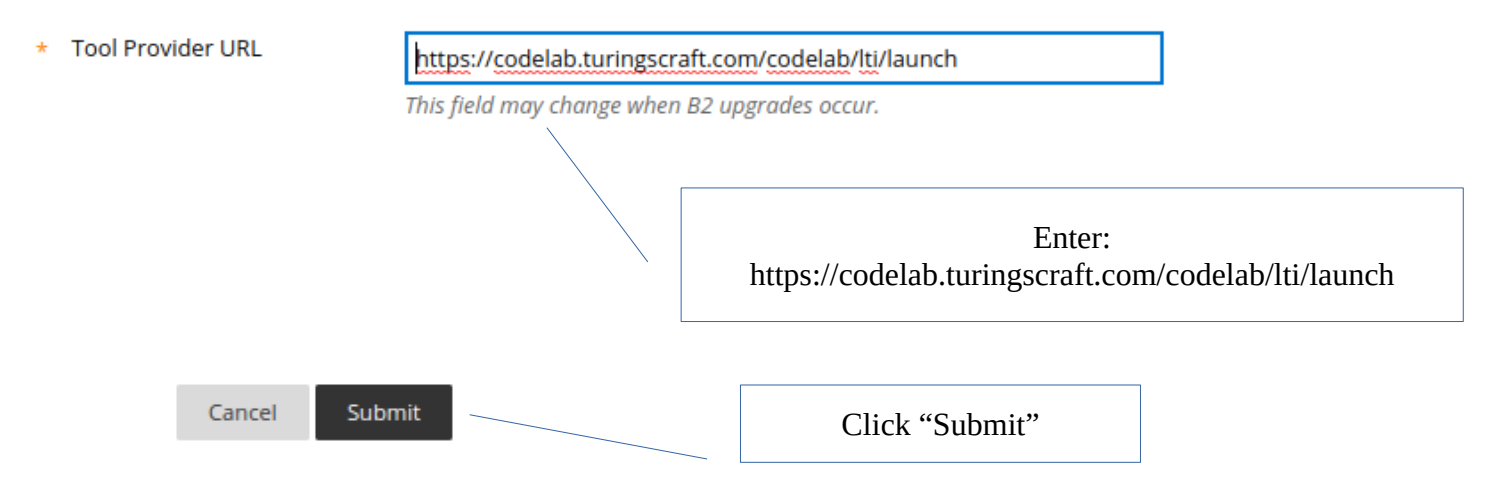

CodeLab can now be easily added to a course by instructors!